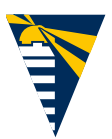

## Autoridad Portuaria de Ferrol-San Cibrao

Muelle Curuxeiras, s/n Telf. 981 338 000 15401 Ferrol Fax. 981 338 001 E-mail: ferrol@apfsc.es www.apfsc.es

## **CÓMO ACCEDER A LA INFORMACIÓN DE LICITACIONES Y REGISTRARSE EN LA PLATAFORMA DE CONTRATACIÓN DEL SECTOR PÚBLICO**

- 1. Acceder a la página https://contrataciondelestado.es/
- 2. Se pueden visitar las distintas pestañas: "Inicio", "Licitaciones", "Perfil del Contratante"…

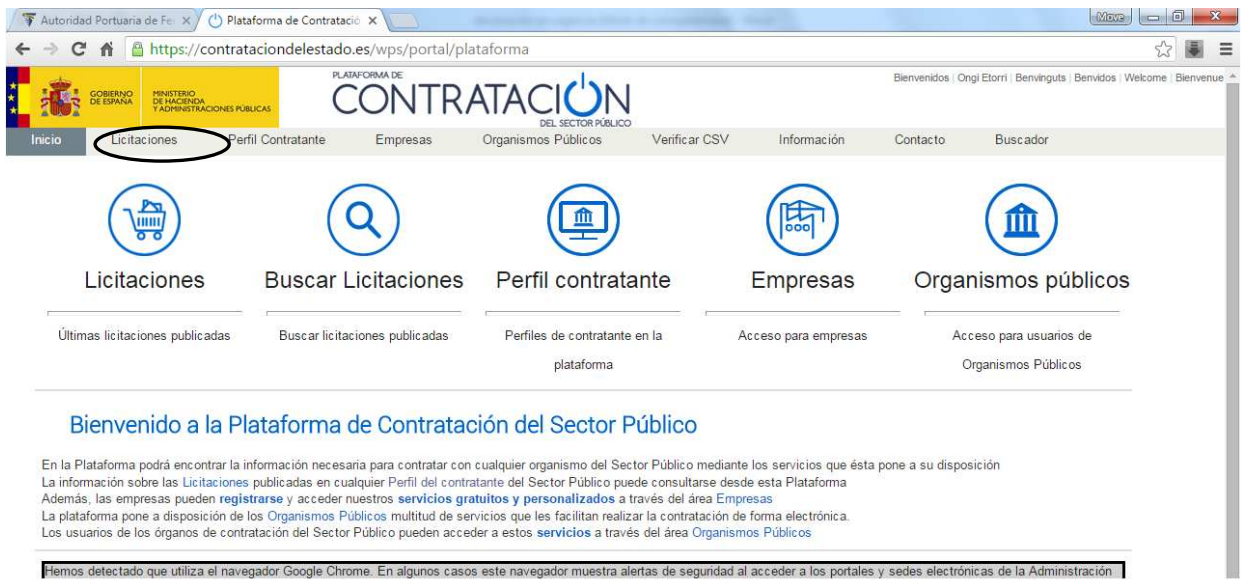

3. Para obtener información sobre el funcionamiento de la Plataforma, puede pulsar "Información" y "Acceso a la Plataforma", donde tendrán información del funcionamiento y del proceso de registro en la misma.

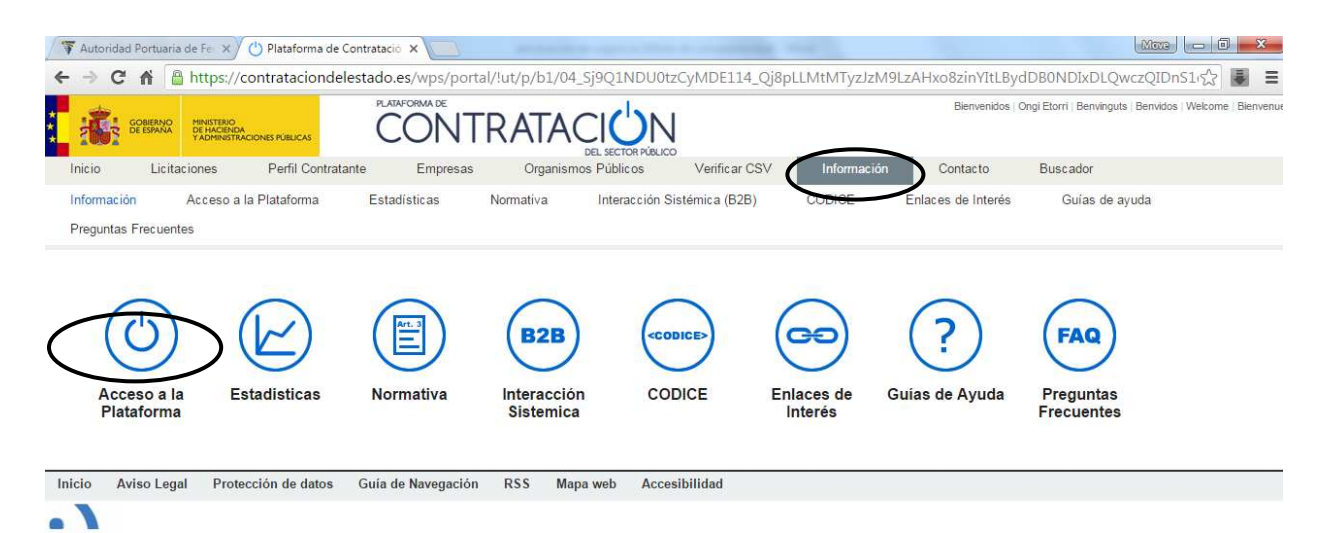

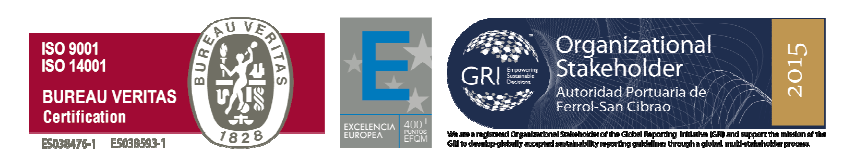

4. Para cualquier duda sobre cómo registrarse en la plataforma de contratación del sector público, seleccionen la pestaña "Contacto"

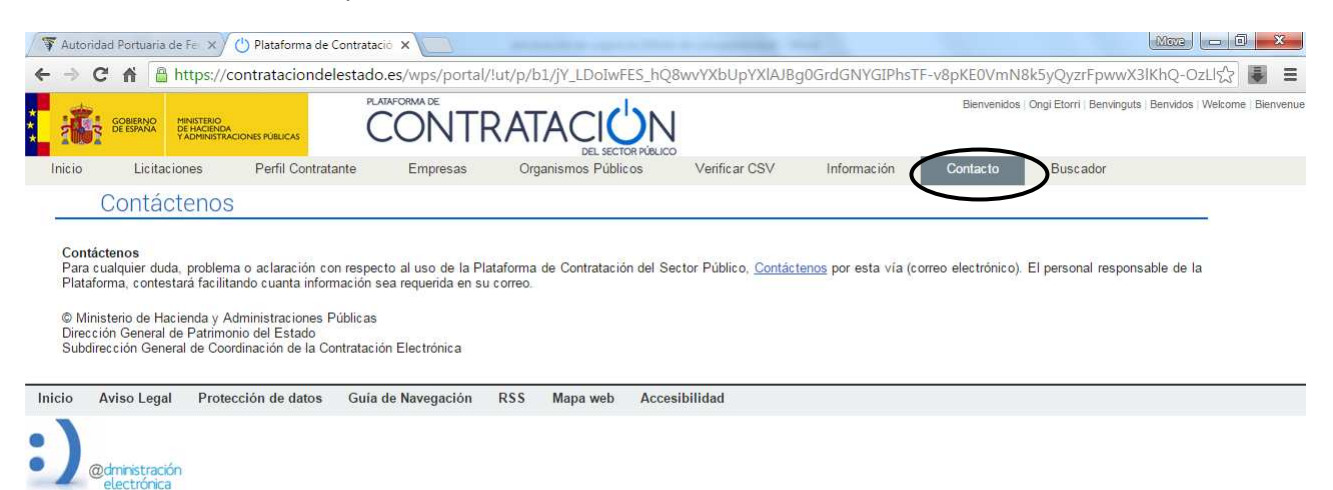

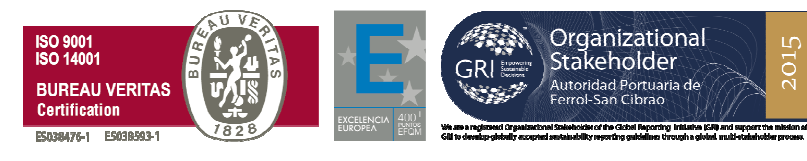